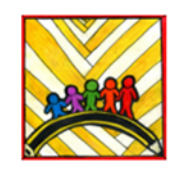

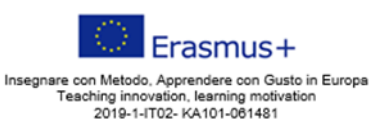

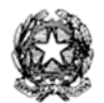

#### **Ministero dell'Istruzione**

Istituto Comprensivo II "Rita Levi Montalcini 1909-2012" Via CARAVAGGIO, 1 - 20851 LISSONE (MB) Tel. 039480792 The CHONOROLO, 1 20051 EDSONE (NB) TCI. 053460752<br>
mbic8f5003@pec.istruzione.it – mbic8f5003@istruzione.it<br>
Cod. meccanografico: mbic8f5003 – CF: 85017330151 – codice univoco: UF78X1

Circ. n. 277 Lissone, 20 giugno 2022

### Ai **Docenti delle Classi Terze Plesso Farè**

## **OGGETTO: Scrutinio Esami di Stato - indicazioni tecniche**

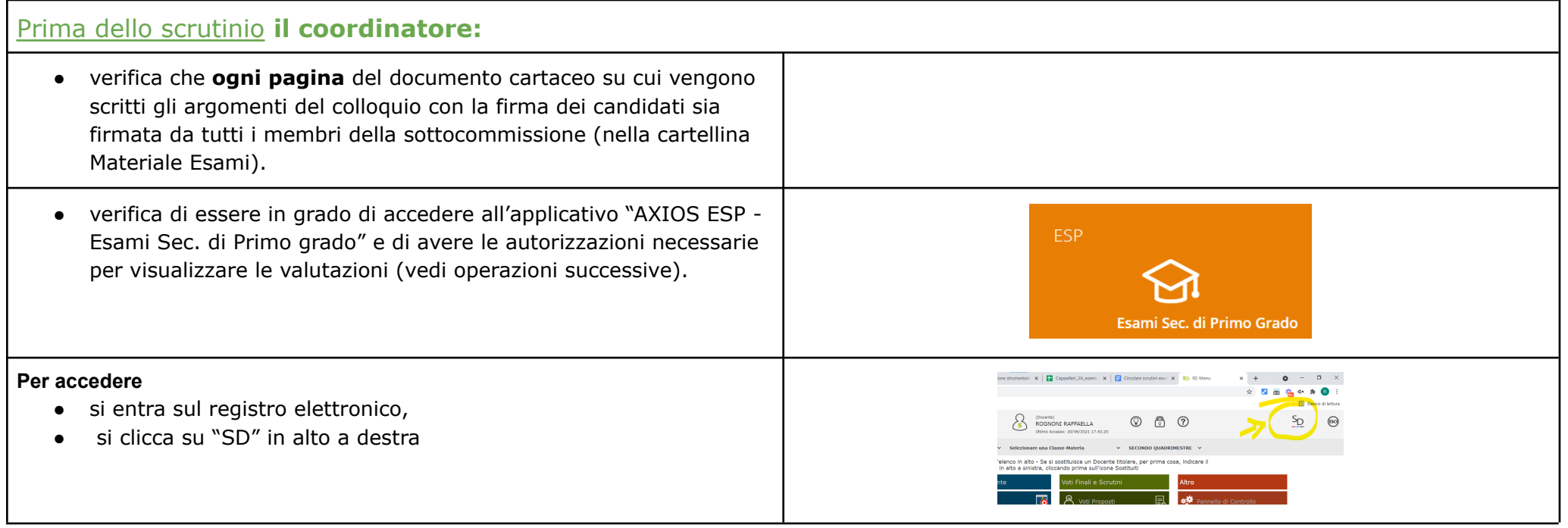

E' possibile che il sistema chieda di cambiare la password, bisogna procedere, tenendo presente che **questa nuova password sarà quella di accesso al registro elettronico.**

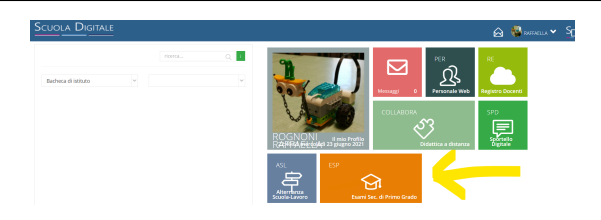

Prima dello scrutinio **il segretario della sottocommissione (nominato in preliminare):**

- controllerà che le Schede di valutazione di ciascun candidato siano compilate correttamente (dal registro elettronico: Candidati valutazione per alunno)
- si preoccupa di cancellare dal giudizio finale di ciascun candidato le frasi:
	- *"Si modifica il consiglio orientativo come segue://"* a meno che il consiglio sia stato effettivamente modificato.
	- *○ "Sono emerse attitudini nell'area://"* (solo nel caso in cui non ci siano attitudini).

**Questa operazione va svolta solo sul registro.**

- Scarica le Schede dei candidati già pronte (quelle di coloro che hanno già fatto l'orale):
	- Accede a "AXIOS ESP Esami Sec. di Primo grado"
	- clicca "Stampe" (sulla sinistra)
	- clicca "Varie"

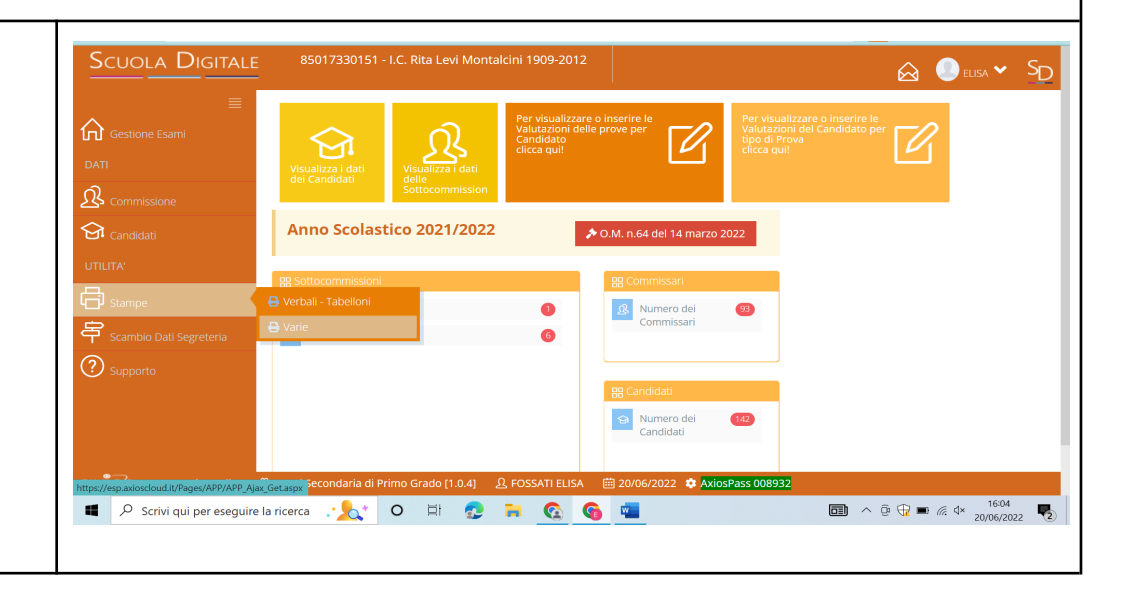

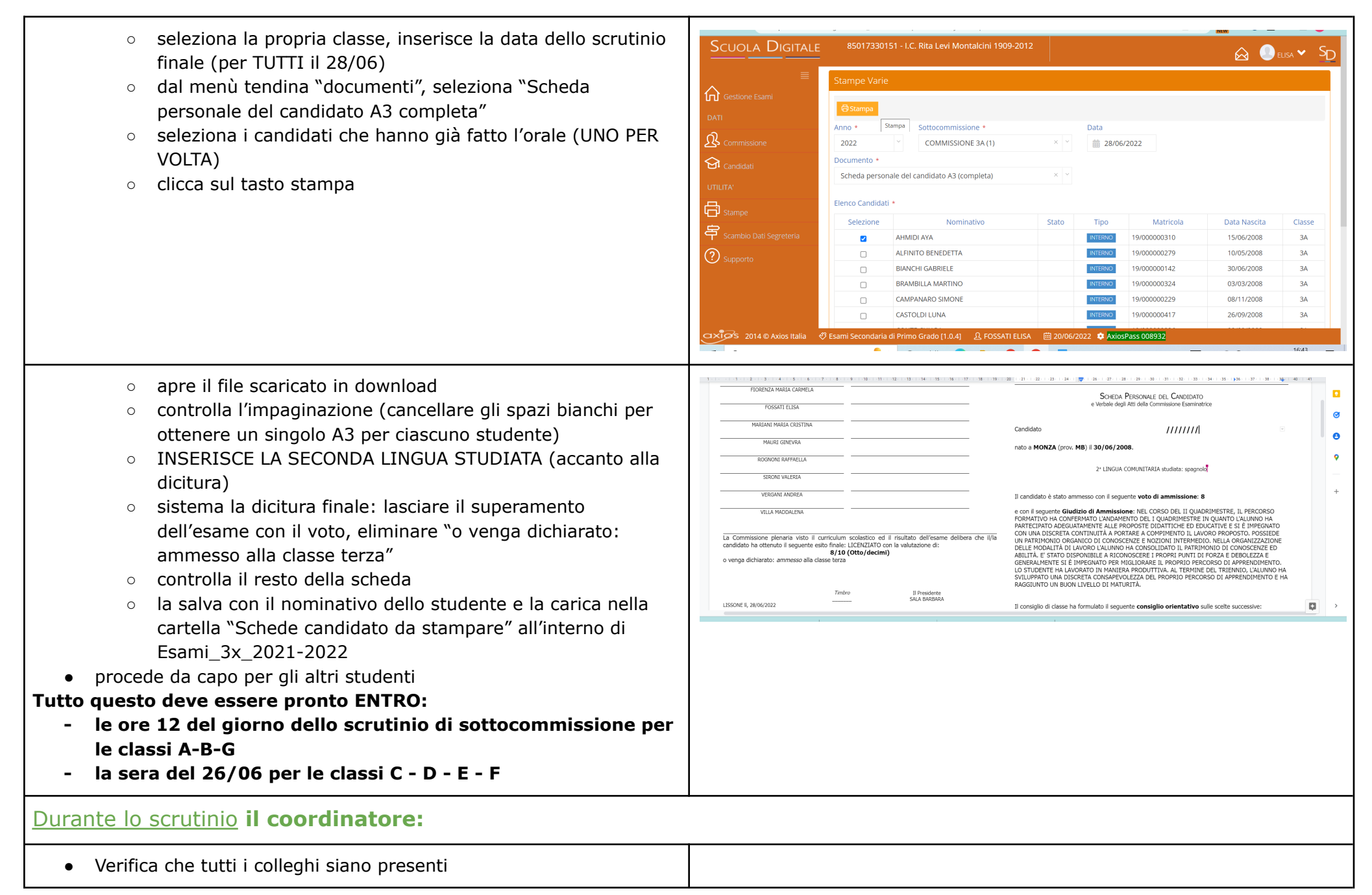

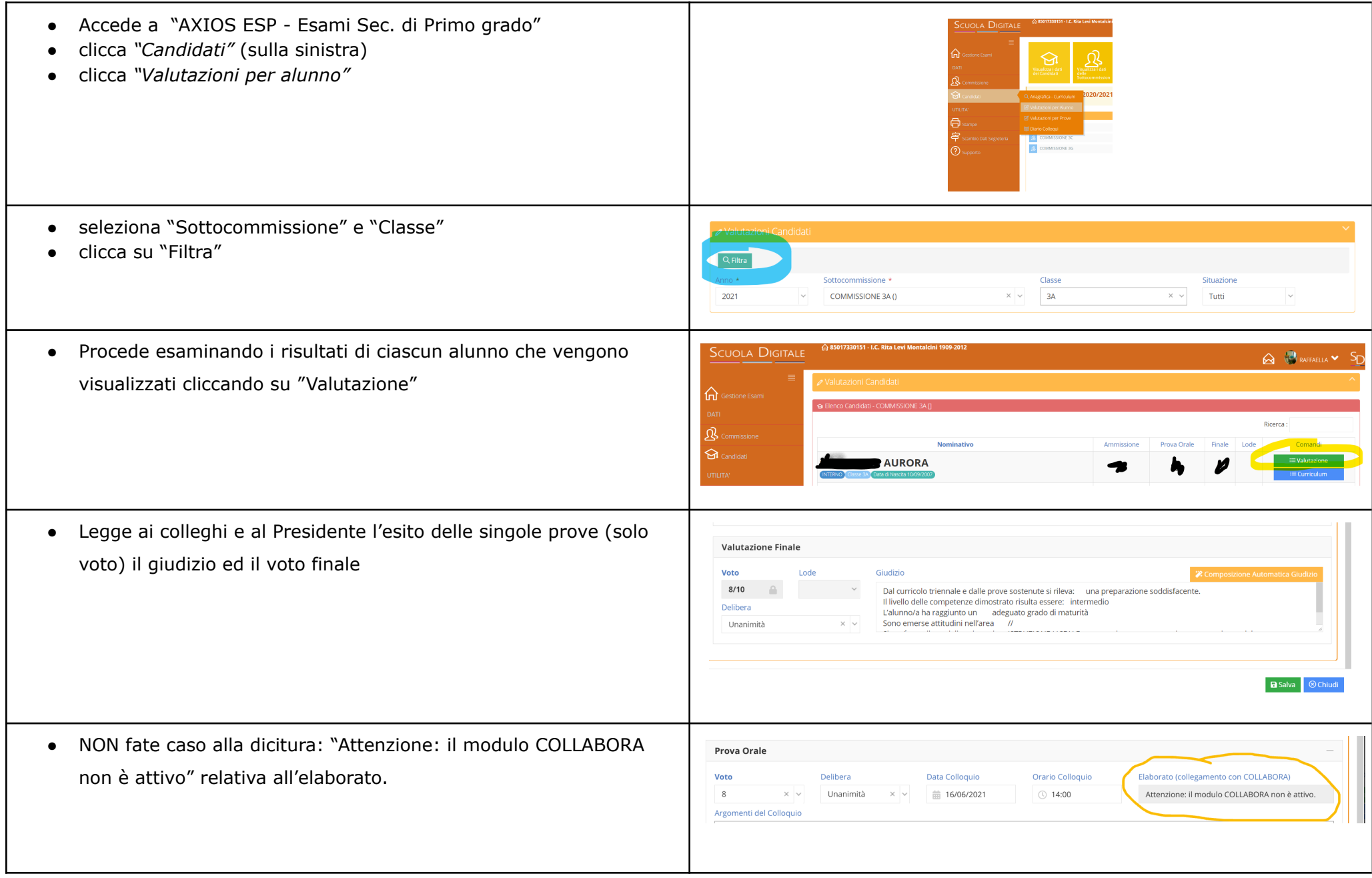

# Durante lo scrutinio **il segretario:**

- Recupera il **VERBALE DELLO SCRUTINIO FINALE DELLA SOTTOCOMMISSIONE** già prestampato nella cartelletta "MATERIALI per ESAMI" della propria classe.
- Compila il verbale nelle sue parti mancanti, inserendo le valutazioni IN LETTERE e la delibera all'unanimità (U) e l'eventuale proposta di lode (scrivendo LODE nell'apposita colonna). NB: non segnare il numero di verbale! Sarà inserito dal Presidente in seguito.
- Quando il verbale è completo, legge il verbale ai colleghi e al presidente apportando eventuali correzioni suggerite dai colleghi.
- Provvede alla raccolta delle firme dei partecipanti
- Verifica che tutti i colleghi ed il presidente abbiano firmato.
- Ripone il verbale nella cartelletta in cui l'ha trovato, quindi sistema il tutto nell'armadio della vicepresidenza.
- Delega un membro della Sottocommissione a **inserire la valutazione finale scritta in parola e in stampatello maiuscolo**, **nel file EXCEL** *"3x valutazione per attestato d'Esame",* presente nel DRIVE condiviso con la documentazione d'esame della propria sottocommissione (Esami\_3x\_2021-2022/attestati). La lode eventuale si scrive nella stessa casella, es. DIECI con LODE.
- Delega un membro della Sottocommissione a inserire **la valutazione finale scritta in parola e in stampatello maiuscolo** sul **TABELLONE** es: OTTO/10 (già stampato, nella cartellina del materiale esami). In caso di lode scrivere DIECI/10 con LODE.
- Scarica file "Riepilogo valutazioni finali" dalla sezione "Stampe verbali"
	- NB: indicare la data 28/06 per TUTTI
	- caricare nella cartella "Schede candidato da stampare" in "Esami\_3x\_2021-2022"

## Durante lo scrutinio di Sottocommissione, TUTTI I COMMISSARI D'ESAME:

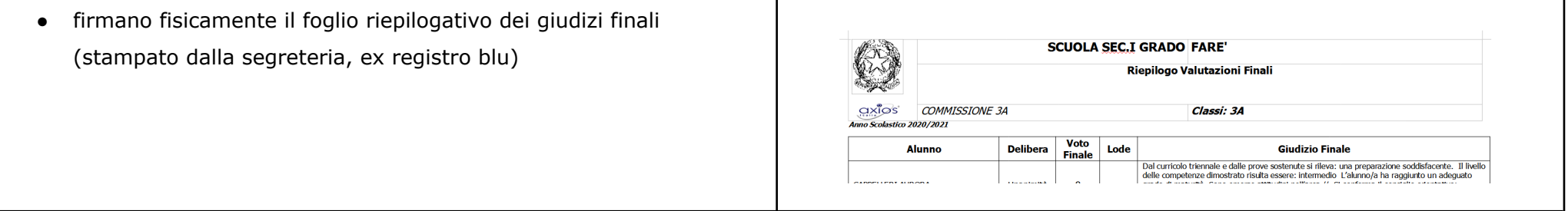

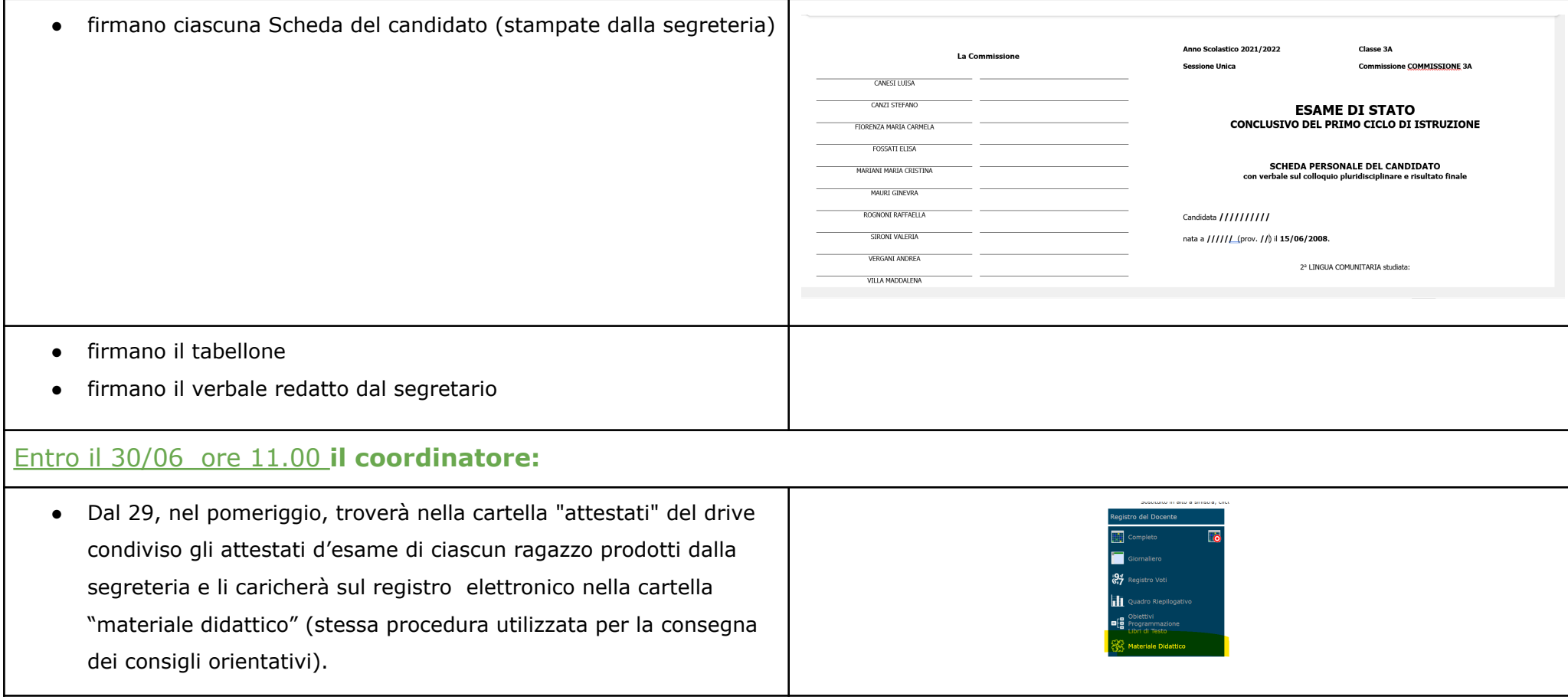

La Funzione Strumentale per gli ambienti digitali prof.ssa Elisa [Fossati](mailto:elisa.fossati@iclissonesecondo.edu.it) prof.ssa Raffaella Rognoni

Il Presidente della Commissione

Prof.ssa Barbara Sala